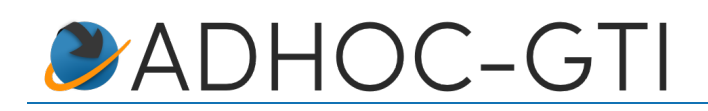

Il s'agit dans cette communication de faire un point sur l'implantation du FVA au sein des progiciels adhoc et GTA3.

## **I. A qui s'adresse le projet FVA ?**

Le projet FVA s'inscrit dans la loi n° 2016-1547 du 18 novembre 2016 qui prévoit l'obligation pour l'ensemble des assureurs d'alimenter un fichier de tous les véhicules assurés (FVA). Il sera géré par l'AGIRA et mis à disposition des forces de l'ordre à compter du 1er janvier 2019.

En préambule, pour la majorité des courtiers, qui déclarent les mouvements de véhicules sur l'extranet des compagnies, cela n'aura aucun impact puisque ce sont les compagnies qui alimenteront le FVA.

Le projet FVA **s'adresse donc aux courtiers délégataires qui ont la délégation de la gestion des véhicules assurés** (en particulier flotte), sans information aux compagnies du détail des véhicules donc, et **qui déclareront directement les mouvements de véhicules auprès de l'AGIRA**.

# >> Pour les Courtiers, en fonction des conventions conclues avec les Assureurs, deux cas de figure :

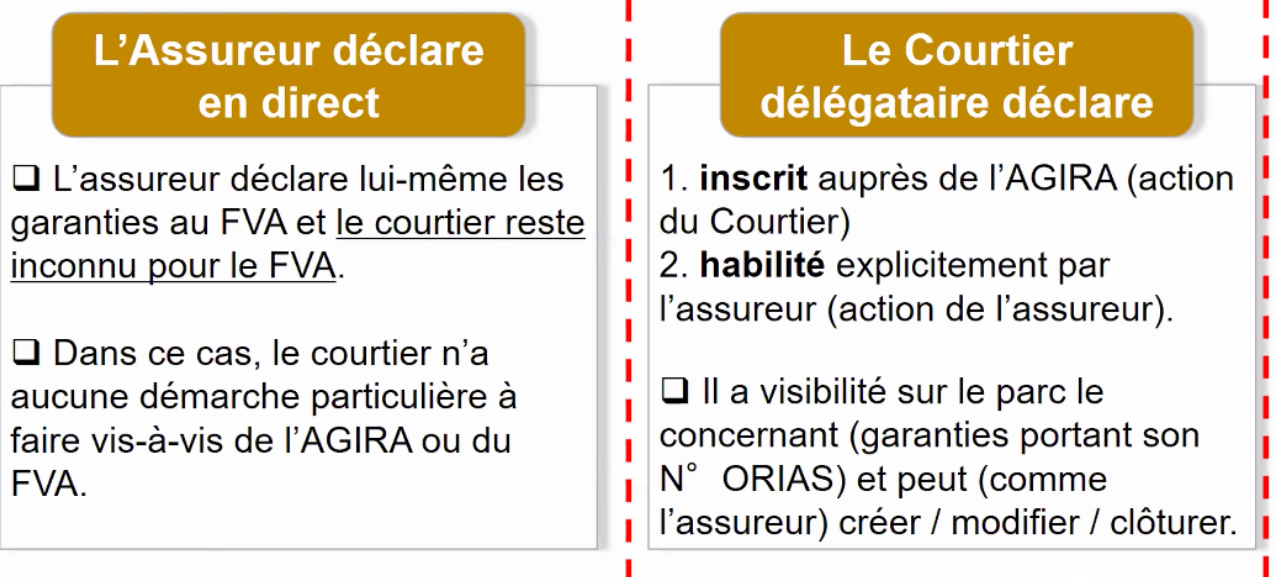

#### *Document 1 : source Agira*

## **II. Organisation**

Les entités représentantes de l'AGIRA en charge du projet, proposent plusieurs outils.

**IMPORTANT** : comme nous le décrivons ici, vous allez être amenés à demander des accès aux différents sites de l'AGIRA et à utiliser des clefs/des certificats d'accès. Notez que l'Agira distingue les sites d'homologation des sites de production : il vous faut donc des accès et des clefs/certificats **distincts** pour ces deux types (homologation et production).

a. Un extranet projet

Cet extranet vous permet de disposer d'informations et de communication de l'AGIRA sur le projet. Adresse du site : http://www.projet-fva.agira.asso.fr

Vous devez demander vos identifiants à l'AGIRA à l'adresse mail : fva@agira.asso.fr

## b. Un extranet **d'homologation (test)**

Cet extranet d'homologation (tests) vous permet de déposer des fichiers tests afin de valider le format des fichiers créés sur le logiciel mais surtout le contenu de vos données de véhicules assurés (tests de reprise de stock).

Vous devez demander vos identifiants (distincts du site d'information) à l'AGIRA à l'adresse mail : fva@agira.asso.fr

Adresse du site d'homologation : https://fva-hom.docapost-bpo.com

#### c. Un extranet de **production**

Cet extranet est le site de production, là où vos fichiers FVA seront échangés avec l'AGIRA en fonctionnement final. Les identifiants sont **identiques** au site d'homologation.

Adresse du site de production : https://www.agira-fva.fr Contact mail : fva@agira.asso.fr

**NB :** pour obtenir ces différents accès, il vous faudra fournir vos codes ORIAS.

### **III. Mise en œuvre au sein des logiciels**

Trois phases seront mises en œuvre au sein du logiciel :

- Le paramétrage
- L'envoi du stock de véhicules
- La gestion des mouvements quotidiens

#### a. Paramétrage

Sur les logiciels, vous avez tout d'abord une phase de paramétrage pour indiquer en particulier votre numéro ORIAS, l'ACPR des compagnies soumises à FVA au sein de votre base, le fait qu'un genre, un contrat, une flotte, un véhicule soit soumis à FVA, … .

### b. Stock

Si vous avez reçu vos identifiants de l'Agira pour leur site en homologation **ET** en production, vous pourrez alors générer un fichier Excel contenant votre stock de véhicules et le déposer manuellement sur l'extranet d'homologation (cf. II.b). Pour cela vous vous connecterez à l'adresse précisée dans le chapitre avec vos identifiants.

Puis, une fois validé votre homologation, vous serez en mesure de déposer le fichier de stock de la même manière sur l'extranet de production. Pour cela vous devrez convenir d'une date avec l'AGIRA.

c. Gestion des mouvements

Cette partie concerne l'envoi régulier des fichiers de mouvements et la gestion des retours.

Pour se connecter à la plateforme de l'Agira, il existera deux façons de faire :

- **Le dépôt automatique** : le logiciel déposera lui-même les fichiers générés
- **Le dépôt manuel** : se connecter au site extranet de l'Agira et déposer les fichiers générés avec le logiciel.

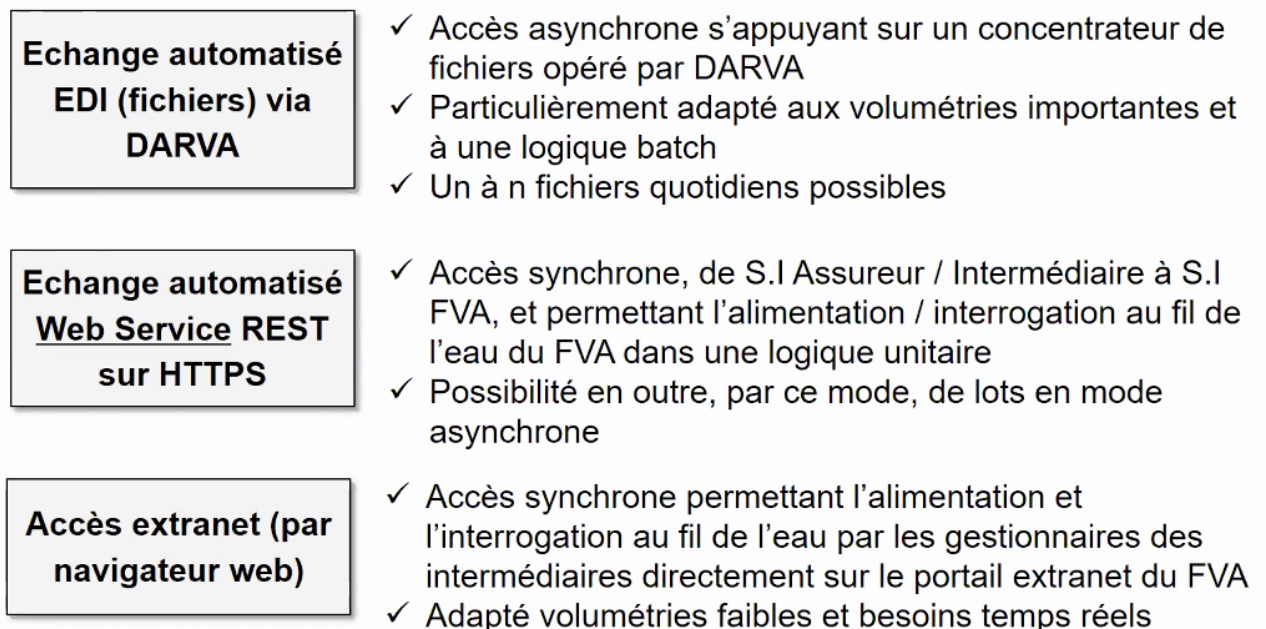

*Document 2 : Source AGIRA*

### **Le dépôt manuel**

De la même façon que vous déposerez le fichier stock initial, vous pourrez manuellement déposer les fichiers de mouvement générés par adhoc sur l'extranet. C'est actuellement la méthode finalisée par l'AGIRA.

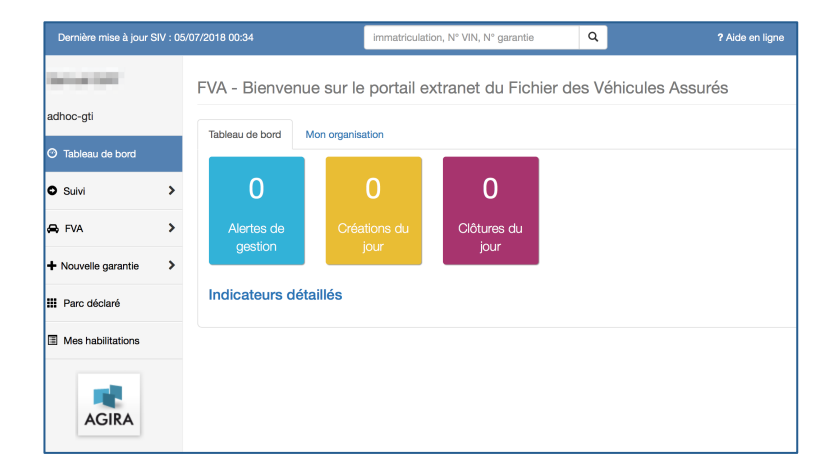

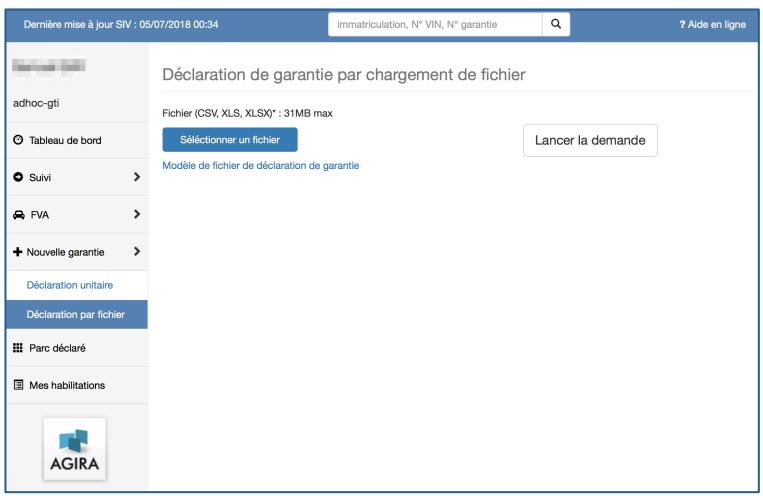

## **Le dépôt automatique**

Deux méthodes techniques possibles : une procédure sftp et une procédure web service.

- SFTP : Elle consiste en un dépôt de fichiers sur un site sécurisé (identique à ce que nous faisons avec EDI courtage)
- Web Service : procédure web utilisant une technologie permettant un suivi plus important des échanges (accusés de réception, etc.) et des réponses en temps réel.

#### Concrètement :

- Le premier est ciblé vers l'échange quotidien d'un nombre important de mouvements.
- Le second est ciblé vers des envois unitaires avec un retour temps réel sur le mouvement et à l'interrogation temps réel.

#### Techniquement :

Les deux procédures de connexion nécessitent des clés (SFTP) ou des certificats (WebService) pour assurer la sécurité des échanges.

Les clés doivent être demandées auprès de l'AGIRA.

Concernant les certificats pour les web services, l'AGIRA nous a informés qu'ils ne gèrent pas cette partie et que la génération de ces certificats doit donc être réalisée par les utilisateurs (courtiers). L'AGIRA met à votre disposition une documentation sur ce sujet, il vous faudra vous rapprocher de vos prestataires système ou de votre direction informatique pour leur génération. A défaut, adhoc-gti peut vous proposer de créer ces certificats pour vous (Prestation facturée 900 € TTC).

#### **En résumé**

Le dépôt manuel sur l'extranet est indispensable. Il vous permettra de déposer manuellement les fichiers, au moins au moment du stock.

Pour exploiter l'ensemble des fonctionnalités des logiciels avec l'envoi automatique des fichiers, notamment si vous avez du volume de mouvements de véhicule, vous aurez intérêt à souscrire aux techniques EDI et WebService. Sur nos logiciels, du fait de l'usage constaté (volume et gestion de flottes) et des conditions techniques, la méthode EDI/SFTP sera déployée en priorité. Par la suite et dans les meilleurs délais, nous déploierons la méthode WebService en liaison avec l'AGIRA.

L'exploitation des deux méthodes vous permettra d'utiliser nos logiciels de façon optimale et automatique en fonction des besoins de gestion : webservice au quotidien avec retour temps réel sur les mouvements mono-véhicule et Edi pour les mouvements importants, en particulier la gestion de flottes.

## **IV. Le logiciel adhoc et le FVA**

Pour rappel, le projet FVA ne **s'adresse qu'aux courtiers délégataires qui ont la délégation de la gestion des véhicules assurés** (en particulier flotte) par la compagnie et **qui déclareront directement les mouvements de véhicules auprès de l'AGIRA à la place de la compagnie**. Les autres courtiers ne sont pas directement concernés par le projet.

### a. Initialisation

- Si ce n'est déjà fait, vous devez **contacter les compagnies** pour signer un protocole pour la délégation afin qu'elles vous habilitent sur les sites de l'Agira (en homologation **ET** en production)
- Vous n'êtes pas encore inscrits auprès de l'Agira ? **Inscrivez-vous selon les différents éléments que l'Agira** vous indiquera et les informations citées dans le présent document. Demandez vos accès à la plateforme : en priorité vos accès aux extranets (projet, homologation **ET** production).

Vous pourrez également demander vos clés & certificats pour les connexions Edi/SFTP et WebService (cf. éléments décrits ci-dessus et pack web services.zip en PJ) en homologation **ET** en production.

- Signalez-vous auprès de support@adhoc-gti.com pour **procéder à la mise à jour de votre adhoc** (fonctionnalité gratuite dans le cadre de votre contrat de maintenance)

## b. Paramétrage

- Depuis cet été, le logiciel adhoc vous permet de réaliser les différents paramétrages liés au FVA. Nous vous adressons une documentation complète sur la procédure (cf. documentation « le fva sous adhoc V5 »).
- **Mettez à jour les véhicules assurés** dans les données de votre logiciel, notamment pour les contrats « Flotte ouverte » (vous pouvez au besoin utiliser l'utilitaire **d'import excel** des véhicules)
	- c. Stock initial
- Vous avez reçu vos identifiants de l'Agira pour leurs sites extranet ?
- Vous avez procédé au paramétrage ?
- Vous avez mis à jour vos véhicules assurés sur adhoc selon la documentation ?

Vous pouvez alors maintenant générer un fichier Excel contenant votre stock de véhicules et le déposer (manuellement) sur l'extranet d'homologation (cf. II.b). Pour cela vous vous connecterez à l'adresse précisée dans ce chapitre avec vos identifiants.

Une fois la validation réalisée par l'AGIRA, vous pourrez définir avec eux l'envoi du stock en extranet de production.

d. Et par la suite ?

En parallèle, concernant l'envoi et la réception automatiques des fichiers EDI / Web-service sur adhoc, adhoc-gti poursuit ses développements sur la base des informations techniques transmises auprès de nous depuis le 18 septembre par l'Agira. Nous sommes dans une phase de validation technique des envois avec l'Agira. Lorsque que l'Agira, adhoc et vous serez prêts, il sera possible de procéder à l'envoi des véhicules au fur et à mesure des mouvements enregistrés manuellement sur le logiciel ou, si vous disposez du courtier en ligne (CEL), lors des mouvements enregistrés par les clients utilisateurs du CEL.

- Fin octobre, adhoc sera donc selon toute vraisemblance, en mesure d'envoyer des fichiers en mode EDI automatique
- La gestion des retours passera alors en test.
- Le mode web-service sera développé par la suite (avec, nous l'espérons, l'ouverture d'un accès SIV en Web Service par l'Agira).

Nous vous informerons au fur et à mesure des avancées dans nos développements et dans ceux de l'AGIRA.

## V. Le logiciel **GTA3** et le FVA

Pour rappel, le projet FVA ne **s'adresse qu'aux courtiers délégataires qui ont la délégation de la gestion des véhicules assurés** (en particulier flotte) par la compagnie et **qui déclareront directement les mouvements de véhicules auprès de l'AGIRA à la place de la compagnie**. Les autres courtiers ne sont pas directement concernés par le projet.

- a. Initialisation
- Si ce n'est déjà fait, vous devez **contacter les compagnies** pour signer un protocole pour la délégation afin qu'elles vous habilitent sur les sites de l'Agira (en homologation **ET** en production)
- Vous n'êtes pas encore inscrits auprès de l'Agira ? Inscrivez-vous selon les différents éléments que l'Agira vous indiquera et les informations citées dans le présent document. Demandez vos accès à la plateforme : en priorité vos accès aux extranets (projet, homologation **ET** production).

Vous pourrez également demander vos clés & certificats pour les connexions Edi/SFTP et WebService (cf. éléments décrits ci-dessus et pack web services.zip en PJ) en homologation **ET** en production.

- Signalez-vous auprès de support@adhoc-gti.com. **Une mise à jour vous sera proposée dès que la version intégrant les fonctionnalités nécessaires sera disponible** (à partir du 22 octobre).

## b. Paramétrage

- Une documentation vous sera fournie avec la mise à jour de votre logiciel GTA3.
- Comme indiqué dans celle-ci, il vous sera nécessaire de **mettre à jour les véhicules assurés** dans les données de votre logiciel, notamment pour les contrats « Flotte ouverte »

### c. Stock initial

- Vous avez reçu vos identifiants de l'Agira pour leurs sites extranet ?
- Vous avez procédé au paramétrage ?
- Vous avez mis à jour vos véhicules assurés sur GTA3 selon la documentation ?

Vous pourrez alors générer un fichier Excel contenant votre stock de véhicules et le déposer (manuellement) sur l'extranet d'homologation (cf. II.b). Pour cela vous vous connecterez à l'adresse précisée dans ce chapitre avec vos identifiants.

Une fois la validation réalisée par l'AGIRA, vous pourrez définir avec eux l'envoi du stock en extranet de production.

### d. Et par la suite ?

En parallèle, concernant l'envoi et la réception automatiques des fichiers EDI / Web-service sur adhoc, adhoc-gti poursuit ses développements sur la base des informations techniques transmises auprès de nous depuis le 18 septembre par l'Agira. Nous sommes dans une phase de validation technique des envois de fichiers avec l'Agira. Lorsque que l'Agira, GTA3 et vous serez prêts, il sera possible de procéder à l'envoi des véhicules au fur et à mesure des mouvements enregistrés sur le logiciel.

- Courant novembre, GTA3 sera donc selon toute vraisemblance, en mesure d'envoyer des fichiers en mode EDI automatique

- La gestion des retours passera alors en test.
- Le mode web-service sera développé par la suite (avec, nous l'espérons, l'ouverture d'un accès SIV en Web Service par l'Agira).

Nous vous informerons au fur et à mesure des avancées dans nos développements et dans ceux de l'AGIRA.